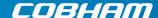

# **EXPLORER 325**

## **Ouick Guide**

#### Access the Internet

To access the Internet do as follows:

- Connect the LAN cable between your computer and the EXPLORER 325.
- 2. Start up your computer.
- 3. Open your browser.

If your data connection is automatically enabled, you should now have access to the Internet. If not, you must start a connection as described in the next section.

## Start/stop data sessions on LAN.

You can start and stop data sessions with a connected IP Handset (master handset, local no. 0501) or with the terminal's built-in web interface

**NOTE:** When running a Streaming session you are charged for the time you are connected. A started Streaming session will stay active until you stop it.

**IP handset**: To start or stop data sessions with the IP handset, do as follows:

- 1. From the BGAN menu. select **Connect**.
- Use the left/right keys to find the network user group for the application you want to start or stop.
- Use the up/down keys to select the connection you wish to start (Active) or stop (Inactive).

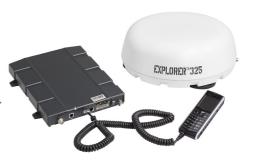

4. Select **Start** to start a connection or select **Stop** to stop a connection.

**Web interface**: Using a connected computer you can also start or stop data sessions from the Dashboard of the terminal's built-in web interface.

To access the web interface, open your browser and enter the IP address of your EXPLORER 325. The default IP address is **192.168.0.1**.

To start data sessions from the Dashboard, click the Start Standard link under PROFILES ON I AN

For further information, refer to the EXPLORER 325 User manual

#### Make a voice call

To make a call from your EXPLORER 325, dial

## 00 <country code> <phone number> #

Example: Cobham SATCOM in Denmark:

## 00 45 39558800 #

**Note**: There are two audio qualities for voice: Standard voice and 3.1 kHz Audio. The default audio quality is Standard voice.

To force the call to use Standard voice, dial 1 \* before the number.

To force the call to use 3.1 kHz Audio, dial 2 \* before the number.

To make a call **to** the terminal, dial

### +<mobile number>

**Note**: There are two mobile numbers for voice, one for 3.1 kHz Audio and one for Standard voice.

## Send a fax

To send a fax from the terminal, dial

## 00 <country code> <phone number> #

Example: Cobham SATCOM in Denmark: **00 45 39558888 #** 

**Note**: For an analog fax, the audio quality must be set to 3.1 kHz Audio.

To force 3.1 kHz Audio, dial **2** \* before the number.

To send a fax to the terminal, dial

#### +<3.1 kHz Audio mobile number>

Alternatively you can send a fax directly from your PC using an electronic fax application.

### Make a local call

To make local calls between phones connected to the same terminal. do as follows:

- For a local call to an IP handset, dial the number of the IP handset (e.g. 0501) followed by # or .
- For a local call to an analog phone, dial 0301 followed by # or \(^\struce\).

For information on allocation of local numbers, refer to the User Manual.